## **Technická infrastruktura ORP Břeclav**

## **manuál webové mapy**

- 1. Webová mapa je dostupná z web[u https://mapy.breclav.eu](https://mapy.breclav.eu/) (doporučujeme použít prohlížeč Chrome, nebo Mozilla Firefox). Mapu lze použít jak na běžném počítači, tak v mobilním zařízení, na všech platformách (Windows, Android, Apple, …).
- 2. Mapa obsahuje všechny technické sítě a jejich ochranná pásma, jejichž umístění obdržel Městský úřad Břeclav v souladu se stavebním zákonem. Mapa je průběžně aktualizovaná. Kliknutím na konkrétní síť se otevře okno s informací o datu aktualizace a správci sítě.

*Obrázek ukazuje informace o vodovodu, data byla aktualizovaná 27. února 2020, správcem vodovodu je VAK Břeclav.*

- 3. Mapa umožnuje nalézt konkrétní adresu, mapku si vytisknout, popřípadě si zobrazit polohu pomocí GPS přístroje.
- 4. V pravém horním rohu lze zobrazit seznam technické infrastruktury a zatrhnout zobrazení katastrální mapy.

5. Až po maximálním přiblížení se zobrazí hranice parcel a parcelní čísla. Kliknutím na červený/modrý bod se zobrazí informace o parcele. Kliknutím na odkaz *Informace o parcele* se otevře přímo okno s nahlížením do katastru nemovitostí.

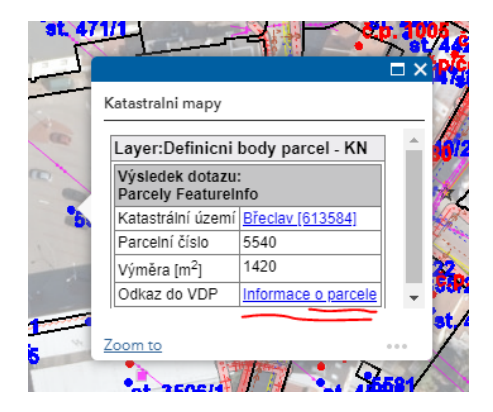

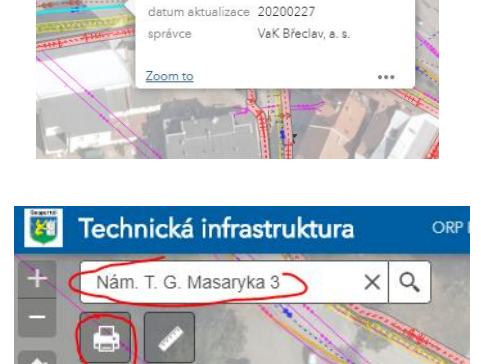

Vodovodní síť stav/záměn

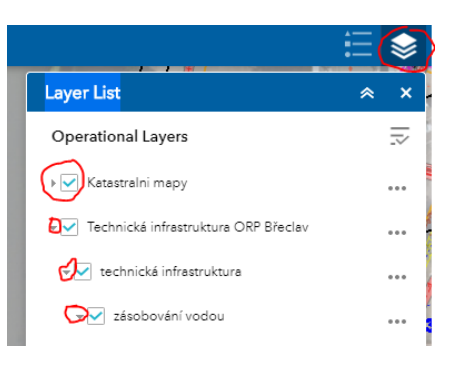